## **[Obsługa mechanizmu](https://pomoc.comarch.pl/altum/documentation/obsluga-mechanizmu-podzielonej-platnosci-na-operacjach-bankowych/) [podzielonej płatności na](https://pomoc.comarch.pl/altum/documentation/obsluga-mechanizmu-podzielonej-platnosci-na-operacjach-bankowych/) [operacjach bankowych](https://pomoc.comarch.pl/altum/documentation/obsluga-mechanizmu-podzielonej-platnosci-na-operacjach-bankowych/)**

W systemie istnieje możliwość zdefiniowania rejestru bankowego służącego do ewidencjonowania operacji dokonywanych na wydzielonym rachunku VAT, powiązanym z rachunkiem bieżącym. W tym celu na karcie rejestru typu *Bank* należy zaznaczyć parametr *Rachunek VAT dla podzielonej płatności.*

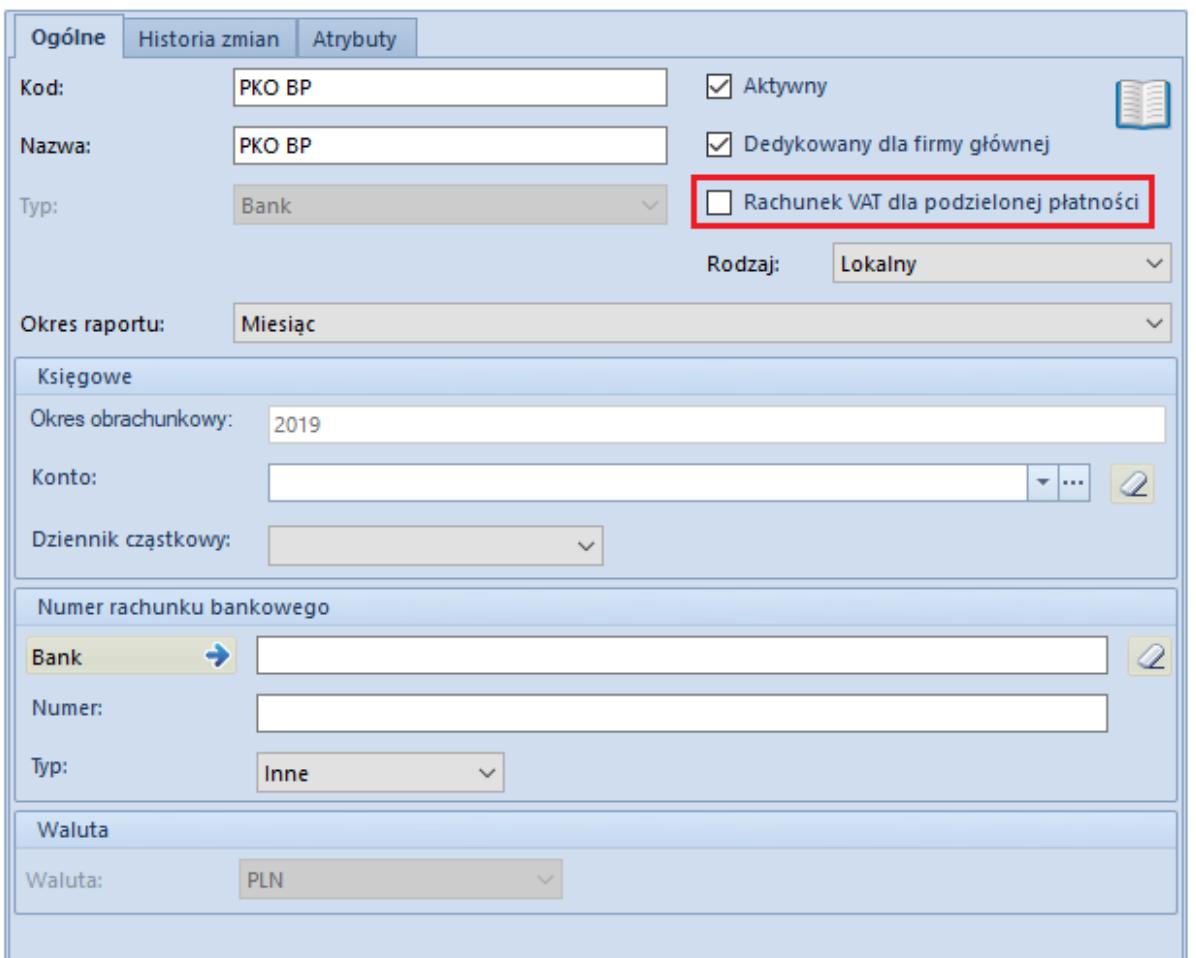

Parametr Rachunek VAT dla podzielonej płatności na karcie rejestru bankowego

## Uwaga

Parametr *Rachunek VAT dla podzielonej płatności* widoczny jest

wyłącznie wtedy, jeżeli na definicji centrum typu *Firma* wybrano dla parametru *Obsługa podzielonej płatności wg przepisów polskich* wartość *W księgowości* lub *W księgowości i w handlu*.

Parametr *Rachunek VAT dla podzielonej płatności* jest aktywny, gdy spełnione są łącznie warunki:

- Waluta rejestru PLN
- Typ rejestru ustawiony jako *Bank*
- Rodzaj rejestru ustawiony jako *Lokalny*

Po zaznaczeniu parametru zablokowana jest możliwość zmiany waluty, typu i rodzaju rejestru.

Na liście rejestrów kasowych/bankowych dostępna jest kolumna *Rachunek VAT* (domyślnie ukryta), informująca o tym, czy na definicji danego rejestru został zaznaczony parametr *Rachunek VAT dla podzielonej płatności*.

## **Uwaga**

Rejestru z zaznaczonym parametrem *Rachunek VAT dla podzielonej płatności* nie można wskazać na płatności oraz na nagłówku i elemencie ZPP. Nie można go także przypisać do formy płatności.

Transakcja dotycząca *podzielonej płatności* składa się z dwóch zapisów:

- operacji głównej na pełną kwotę brutto
- operacji technicznej, która przeksięgowuje kwotę VAT pomiędzy rachunkiem bieżącym, a rachunkiem VAT

W panelu bocznym operacji bankowej dostępny jest parametr *Podzielona płatność*, który w zależności od rodzaju operacji może przyjąć wartość:

- **Nie** oznaczenie zapłaty należności/zobowiązania bez użycia mechanizmu podzielonej płatności
- **Zapłata** oznaczenie zapłaty należności/zobowiązania z użyciem mechanizmu podzielonej płatności
- **Operacja VAT** oznaczenie operacji przeksięgowującej

## Uwaga

Parametr *Podzielona płatność* jest widoczny wyłącznie na operacjach wprowadzanych do rejestru bankowego w PLN.

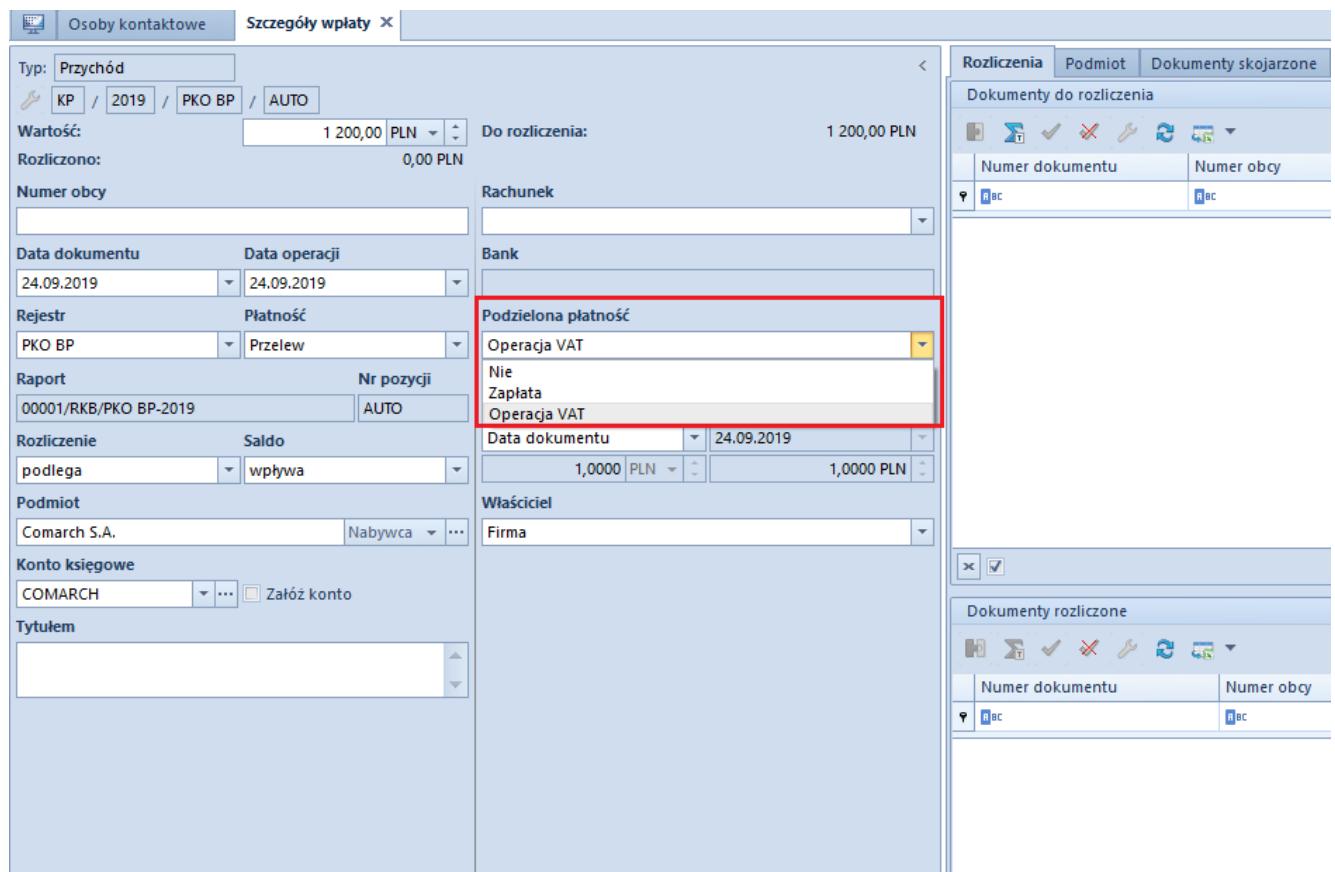

Parametr Podzielona płatność na operacji bankowej

Na operacji wprowadzonej do rejestru oznaczonego jako *Rachunek VAT dla podzielonej płatności* zostanie automatycznie zaznaczony parametr *Podzielona płatność: Operacja VAT*, bez możliwości zmiany oraz ustawiona wartość *Nie podlega* w kolumnie *Rozliczenie*, z możliwością zmiany.

Na listach *Preliminarz płatności* oraz *Rozliczenia z nabywcami/dostawcami* użytkownik ma możliwość filtrowania operacji bankowych dotyczących mechanizmu podzielonej płatności. Służy do tego filtr *Podzielona płatność* z wartościami:

- **<Wszystkie>**
- **Nie**
- **Nie + Zapłaty**
- **Zapłaty**
- **Operacje VAT**
- **Zapłaty + Operacje VAT**

Możliwe jest także wyświetlenie kolumny *Kwota VAT* (domyślnie ukryta), prezentującej kwotę VAT dla operacji bankowej oznaczonej jako *Podzielona płatność: Operacja VAT*.

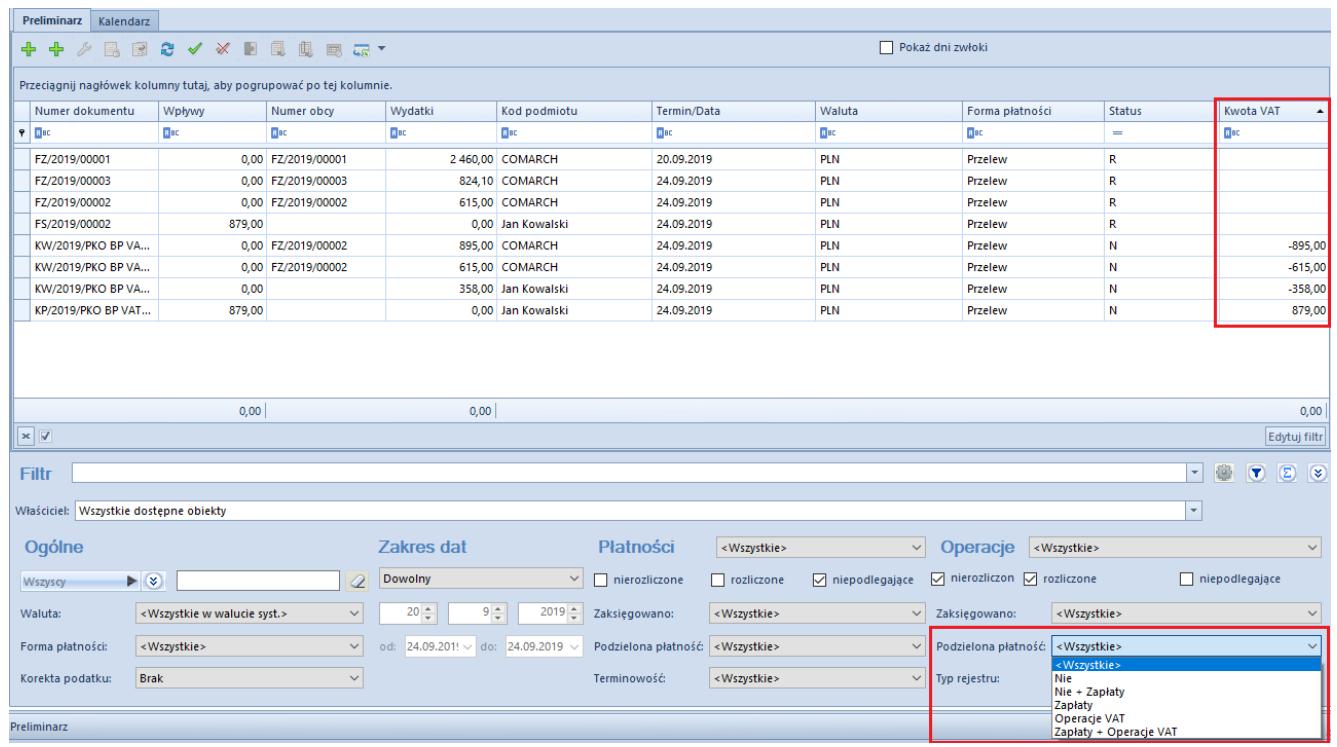

Filtr Podzielona płatność oraz kolumna Kwota VAT na preliminarzu